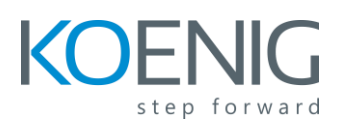

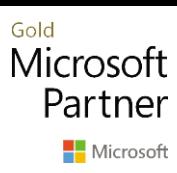

# **Microsoft Access 2021**

## **Table of Content**

#### **Module 1: Quick overview of the Access Interface**

- Access Ribbon
- Quick Access Toolbar
- Object Navigation Pane
- Access Work Surface
- Object Overview
- Process Overview
- Creating a Database using a Wizard

#### **Module 2: Fundamentals**

- Questions to ask before You Start
- Approaches to Database Design
- Gather Information
- A Few Words about Naming Conventions
- Normalization
- Table Relationships

#### **Module 3: Tables and Their Views**

- Definition and Purpose
- Datasheet View
- Design View

#### **Module 4: Tables**

- Creating an Access Database
- Data Types
- Create a Table in Design View

#### **Module 5: Queries**

- Queries
- Select Queries

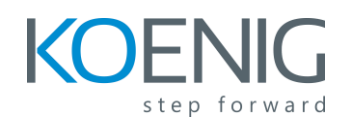

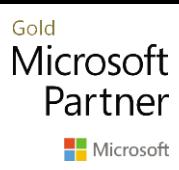

- Select Queries and Criteria
- Logical Operators
- Group Total with Queries

## **Module 6: Forms**

- Forms
- Alter a Form
- Form Record Navigation
- Layout View and Design View
- One-Click Forms
- Form Wizard

#### **Module 7: Reports**

- Reports
- Report Wizard

## **Module 8: Optional: Databases and Access Terms**

- Database Defines
- Databases Vs Spreadsheets
- Access Vs Excel
- Relational Database Defined
- RDBMS Defined
- Creating a Relationship
- Benefits and Limitations of Access

#### **Module 9: Relationships**

- Review
- Referential Integrity
- Relationships
- A Few Words About Naming Conventions

## **Module 10: Queries**

- Query Design View
- Review of Select Queries
- Review of Select Queries with Criteria

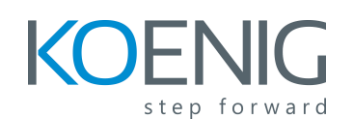

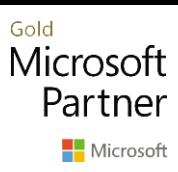

- Logical Operators
- Parameter Queries
- Action Queries

## **Module 11: Tables Functions**

- Importing Data
- Linking Tables from External Sources
- Import Tables from Other Data Sources
- Tables from Templates and Application Parts

#### **Module 12: Forms**

- Design View
- Formatting
- Tab Order
- Create Forms with Application Parts
- Creating a Subform
- Alter a Form

#### **Module 13: Reports**

- Design View
- Report Sections
- Arranging Fields on a Report
- Resizing the Detail Section
- Grouping and Sorting
- Setting Properties on a Report
- Special Report Fields
- Controls
- Sub reports
- Application Parts
- Deleting a Report
- Formatting a Report

#### **Module 14: Macros**

- Macro Basics
- Running a Macro

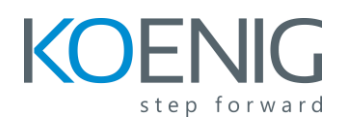

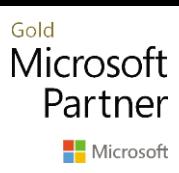

## **Module 15: Completing the Desktop Application**

- The Navigation Form
- Running Macros from a Navigation Form
- Setting the Navigation Form as the Default Form
- Splitting the Database
- Distributing the Front End Database
- Database Maintenance